## **Possibilité d'exécuter plusieurs fois la commande Rétablir**

Un grand nombre des remarques utilisateurs ont permis d'apporter des améliorations à AutoCAD® 2004.

Combien de fois nous sommes-nous rendus compte que nous avions annulé accidentellement de trop nombreuses commandes et perdu ainsi de précieuses géométries ? Cette fonctionnalité est maintenant intégrée à AutoCAD 2004 !

Quelques petites améliorations très appréciables ont été apportées à des commandes fréquemment utilisées. La commande **COTRAP** crée désormais des cotes associatives (déjà disponibles dans AutoCAD 2002) plus intelligentes. La commande **CORRESPROP** permet désormais de copier les propriétés de polylignes ou de fenêtres d'un objet à un autre, accélérant ainsi la correspondance des largeurs de polylignes ou des facteurs d'échelle de fenêtres.

De petites modifications, telles que la possibilité de fermer un dessin même lorsqu'une commande est active, et la possibilité aujourd'hui de lancer rapidement un nouveau dessin à l'aide du gabarit par défaut (commande **RAPNOUV**). Vous pouvez passer d'une présentation à une autre en utilisant les touches **Ctrl+Pg. Suiv.** (pour accéder à l'onglet situé à droite) ou les touches **Ctrl+Pg. Préc.** (pour accéder à l'onglet situé à gauche). Toute modification effectuée via la commande **ORDRETRACE** est désormais enregistrée de façon permanente avec le fichier de dessin. Enfin, il est désormais possible de fermer la fenêtre de rendu en cliquant sur le bouton Fermer de la boîte de dialogue.

Les utilisateurs travaillant en 3D trouveront qu'ils contrôlent mieux l'affichage des lignes cachées lors du masquage ou de l'ombrage de leur dessin.

Une nouvelle boîte de dialogue relative aux lignes cachées (Figure 1) est accessible à partir de l'onglet Préférences utilisateur de la boîte de dialogue OPTIONS.

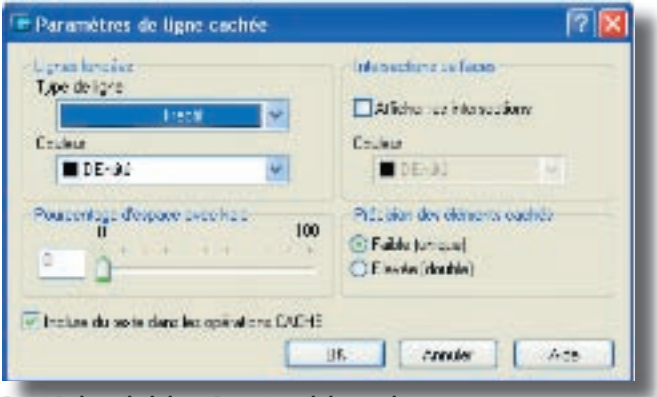

**Figure 1 : boîte de dialogue Paramètres de ligne cachée**

Vous pouvez désormais vous concentrer sur les parties modifiées de vos dessins à l'aide de la nouvelle commande Nuage de révision. La commande NUAGEREV permet de créer un objet en forme de nuage avec des arcs séquentiels dont

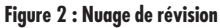

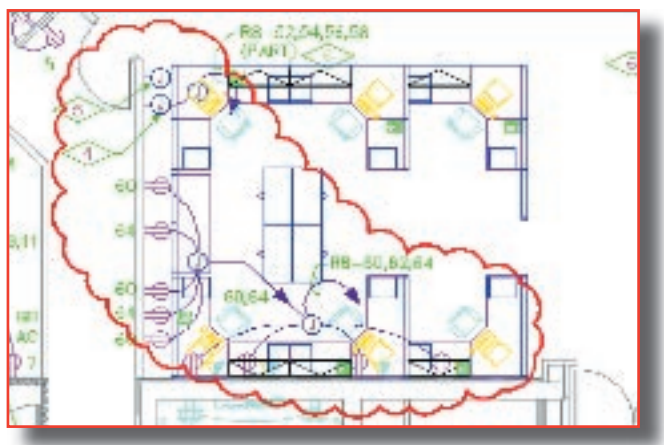

la largeur est définie par l'utilisateur. Vous pouvez transformer un objet fermé existant en nuage de révision ou créer directement un nuage de forme libre (Figure 2).

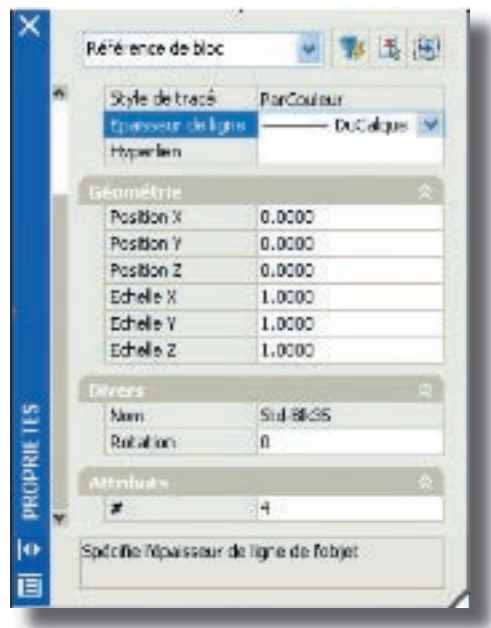

**palette PROPRIETES**

La commande **Propriétés** (aujourd'hui considérée comme une palette) contient elle aussi de nouvelles fonctionnalités. Les vues de propriétés persistantes mémorisent désormais le type d'information que vous souhaitez afficher en fonction des objets. Les longueurs sont maintenant disponibles ainsi que les nouvelles informations sur les attributs de remplissage avec gradients. Vous découvrirez également que les valeurs des attributs peuvent désormais êtremodifiées dans la palette PROPRIETES

Quelques étapes superflues ont été supprimées de nos tâches de conception quotidiennes. Par exemple, la question "Convertir les lignes et les arcs en polylignes ?" de la commande PEDIT peut être désactivée en attribuant la valeur 1 à la variable PEDITACCEPT. Les commandes RACCORD et CHANFREIN contiennent une nouvelle option multiple qui peut être utilisée pour répéter la commande automatiquement, évitant ainsi d'appuyer continuellement sur la touche Entrée. **Figure 3 :**